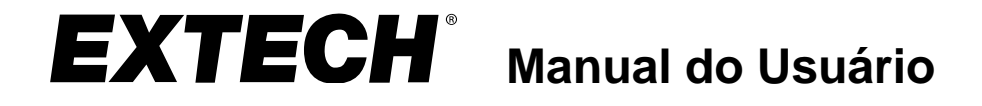

# **Registrador de dados G-Force com 3 eixos**

**Modelo VB300**

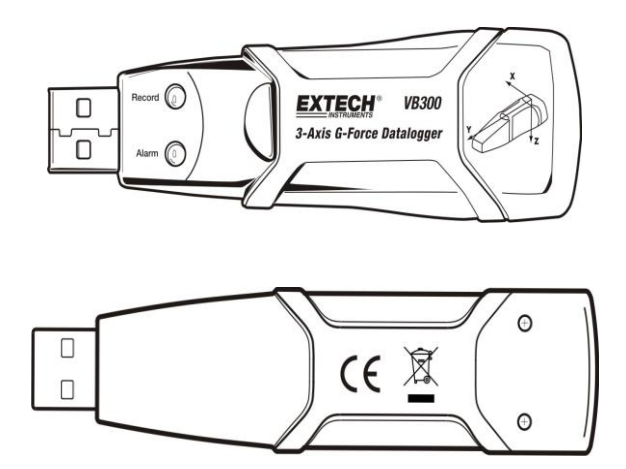

# *Introdução*

Parabenizamos-lhe pela aquisição do registrador de dados G-Force VB300. O modelo VB300 consegue medir e gravar leituras de impacto e vibração (aceleração) acima de sua faixa de medição de ± 18 g. Este aparelho gravará picos de G-Force em 3 eixos e similares para fornecer um histórico de condições de impacto e vibração. O relógio com hora real grava o horário de todos os dados.

O usuário pode facilmente configurar a taxa de registro, o modo inicial e o alarme alto/baixo, e baixar os dados armazenados conectando o VB300 à entrada USB de um PC e, em seguida, executando o programa no PC. Os dados de medição podem ser colocados num gráfico, impressos e exportados para utilização com outros aplicativos, como processadores de texto e planilhas. O registrador de dados possui uma bateria de lítio com vida útil de 1000 horas.

A memória do VB300 utiliza um dispositivo Flash de 4MB capaz de armazenar 168.042 normais registros de gravação ou 112.028 registros de Detecção de Movimento por eixo

Este medidor foi completamente testado e calibrado antes da entrega e, com um uso adequado, fornecerá muitos anos de serviço confiável.

### *Funcionalidades*

- Grava vibrações e impactos em G-Force de 3 eixos
- Acelerômetro embutido
- Mede as acelerações estática e dinâmica
- Funcionamento em tempo real (os dados vêm com o registro da hora)
- Modos de detecção Normal e Movimento
- Análise de frequência FFT em tempo real
- Modos iniciais do registrador de dados Manual e Automático
- Taxa de amostragem de dados selecionável
- Indicação do status através dos LEDs vermelho e verde
- Interface USB para configurar e baixar dados
- Limites de movimento programáveis pelo usuário
- Vida útil longa da bateria 1000 horas

### *Descrições*

#### **Descrição do medidor**

- 1. Conector USB
- 2. Indicador RECORD
- 3. Indicador ALARM

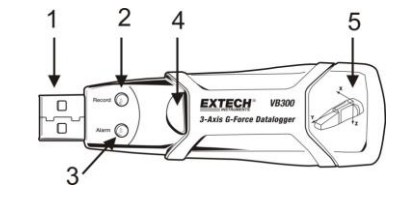

- 4. Botão de Iniciar / Parar do registrador de dados
- 5. Diagrama de referência dos eixos

Observação: Os parafusos (2) de acesso ao compartimento da bateria estão localizados na parte de trás do aparelho. Consulte a secção de instalação da bateria para mais detalhes.

#### **Descrição do encaixe para pedestal**

- 1. Orifícios dos parafusos
- 2. Presilha móvel
- 3. Trava da presilha móvel
- 4. Ímãs de montagem

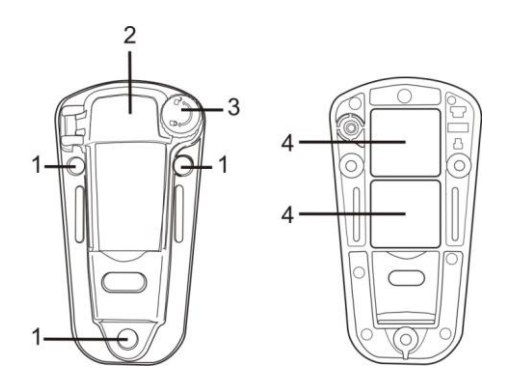

#### **VISTA FRONTAL VISTA TRASEIRA**

# *Montagem do VB300*

O VB300 encaixa-se com segurança no pedestal de montagem fornecido. Desparafuse a presilha do pedestal e encaixe o VB300 nele. Aperte a presilha e siga um dos métodos de montagem abaixo. Há três métodos de montagem para fixação do pedestal à área a ser testada:

- 1. Magneticamente: com os ímãs potentes embutidos na parte de trás do pedestal
- 2. Adesivos: utilize cola (não fornecida) para fixar o pedestal à área a ser testada
- 3. Parafusos: há três orifícios de montagem no pedestal para montagem com parafusos (parafusos não fornecidos)

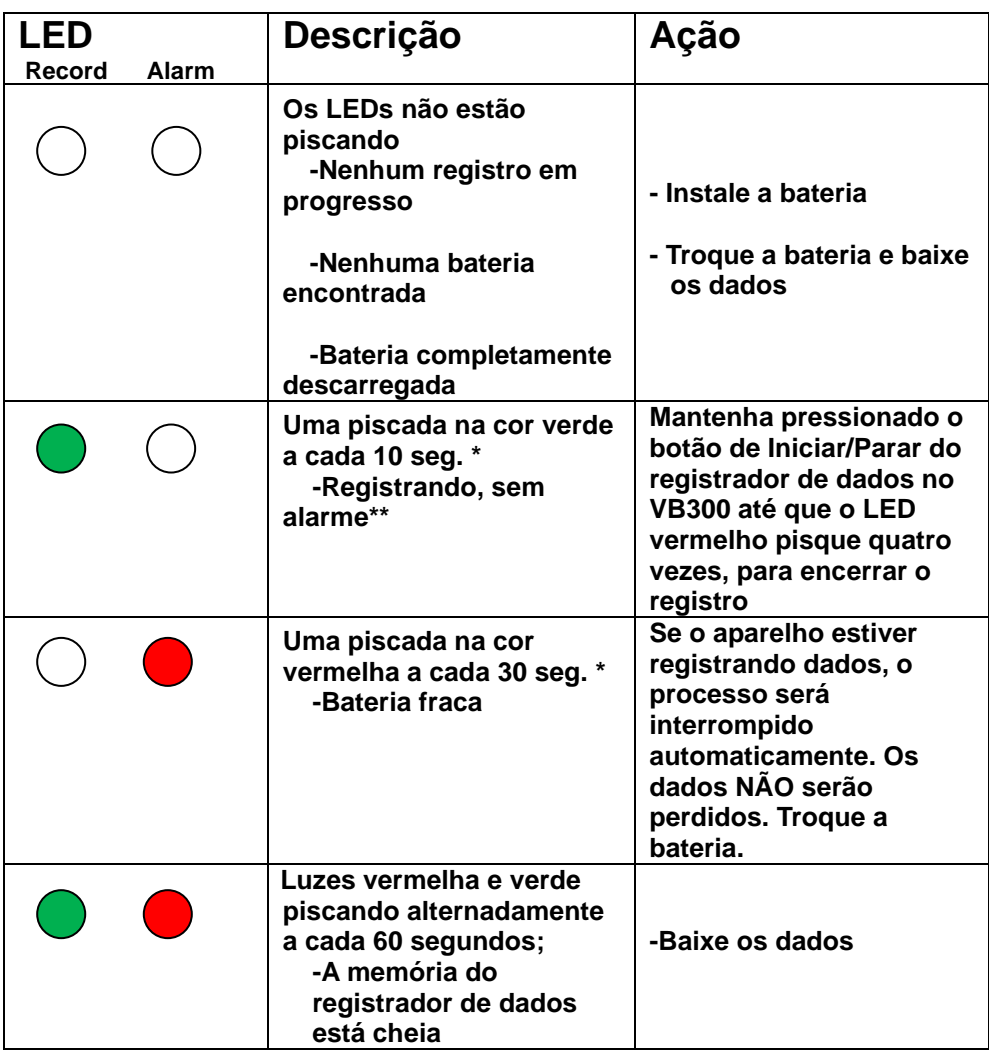

- \* Para economizar energia, o ciclo de luzes piscando do VB300 pode ser alterado para ser controlado através do programa fornecido.
- \*\* Para economizar energia, as luzes de alarme para temperatura podem ser desativadas através do programa fornecido.
- OBSERVAÇÃO:Quando a bateria estiver fraca, todas as operações serão desativadas.
- OBSERVAÇÃO: o registro é interrompido automaticamente quando a bateria fica sem carga (os dados registrados serão mantidos).

### *Programa do registrados de dados*

### **INSTALAÇÃO DO PROGRAMA DO REGISTRADOR DE DADOS**

Baixe o software VB300 da página da web Extech.com/Software. Execute ExtechInstaller.exe para instalar o software e o driver USB.

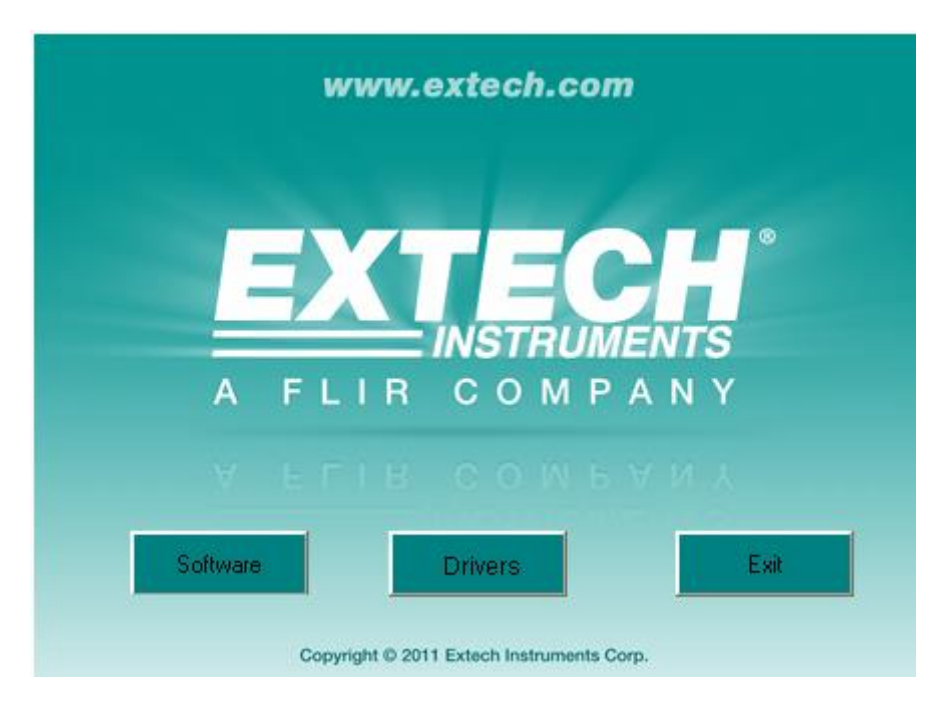

As instruções para Instalar e usar o Software Datalogger estão contidas no Software HELP Utility disponível no menu HELP no programa de software. Leia cuidadosamente o HELP Utility para entender completamente o software ea funcionalidade relacionada do VB300.

## *Funcionamento básico do registrador de dados*

Esta secção cobre somente a parte de iniciar e parar das funções de gravação do registrador de dados. Todas as outras informações encontram-se em HELP, dentro do programa.

- 1. Configura a taxa de amostragem do registrador de dados, o limite de detecção de movimento, o modo de gravação, o ciclo de luzes e mais, utilizando o programa fornecido. Consulte as instruções contidas em HELP, dentro do programa, para configurar o registrador de dados e utilizar o programa.
- 2. Se a função de início automático for selecionada no programa, o registrador de dados começará a registrar os dados assim que a janela do programa for fechada. Se MANUAL for selecionado, mantenha pressionado o botão de iniciar/parar do registrador de dados até que o LED verde pisque; o LED do registrador de dados piscará periodicamente (o intervalo de tempo entre as piscadas pode ser selecionado no programa) para indicar que o registrador de dados está registrando.
- 3. Para parar o registro de dados, mantenha pressionado o botão de iniciar/parar enquanto o aparelho estiver registrando. O LED vermelho piscará rapidamente, indicando que o registro de dados foi interrompido. Consulte a tabela de status do LED acima para saber como interpretar as informações dos LEDs piscando.
- 4. Consulte a secção HELP do programa para saber como transferir dados do registrador para o PC.
- **Observação:** quando o VB300 está conectado à entrada USB, sua bateria descarrega-se a uma taxa maior que a normal. Para preservar a carga da bateria, não deixe o VB300 conectado à entrada USB por muito tempo.

### **DESVIO DE 1g**

O eixo (ou combinação de eixos) paralelo à superfície da Terra indicará a força de 1 g correspondente à força gravitacional.

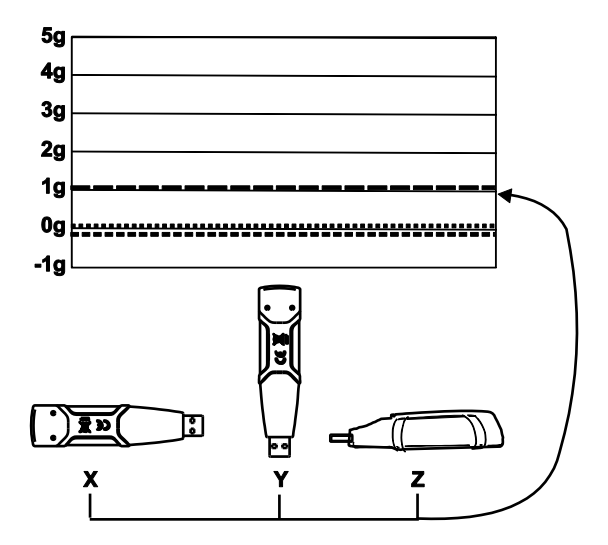

# *Especificações*

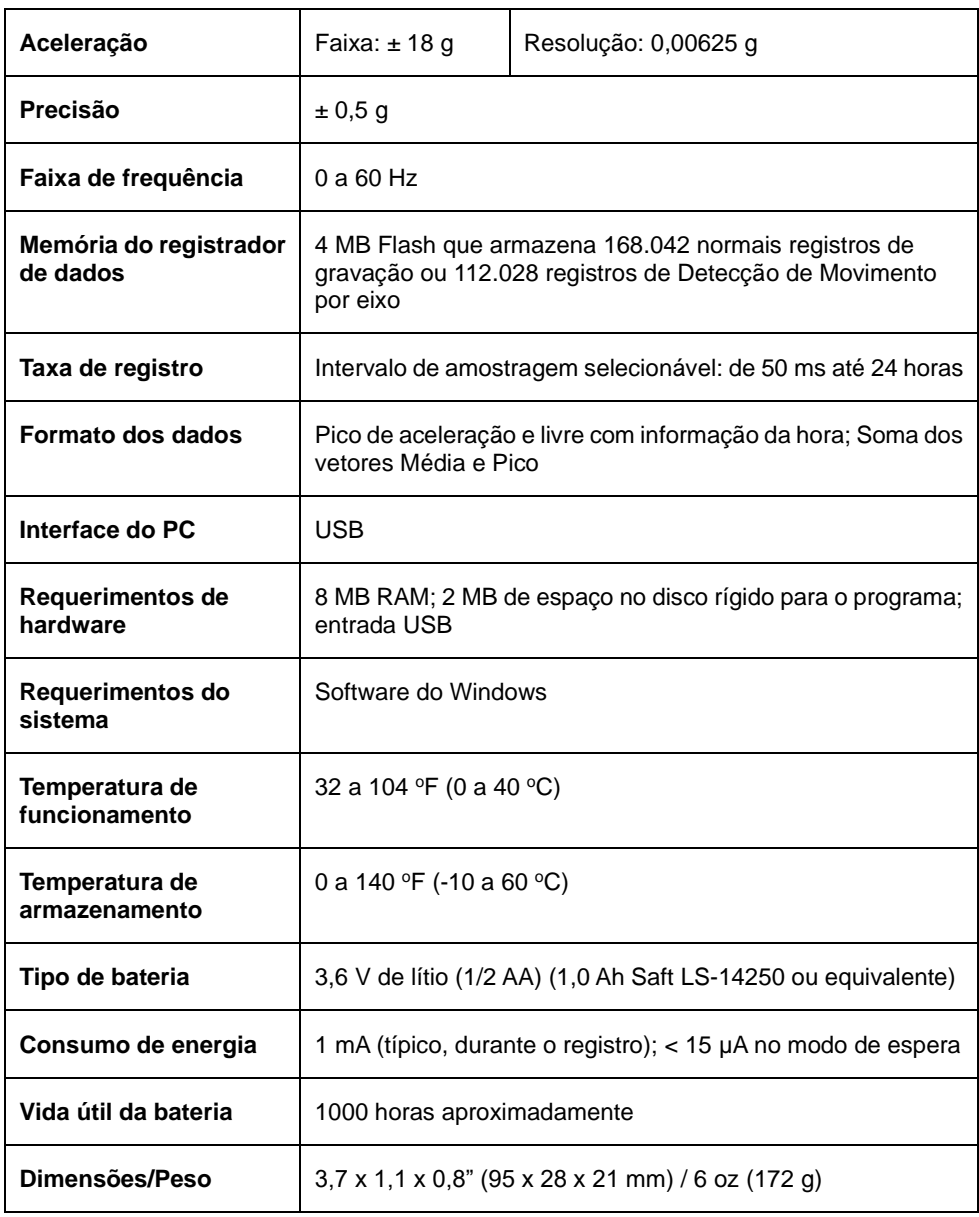

O VB300 não perde as leituras armazenadas quando a bateria descarrega-se ou é trocada. O processo de registro de dados, porém, será interrompido, e não poderá ser reiniciado até que a bateria tenha sido trocada e os dados registrados tenham sido transferidos para um PC.

A vida útil da bateria é de aproximadamente 1000 horas. Se tiver dúvidas, troque a bateria antes de registrar dados importantes. Utilize somente baterias de lítio de 3,6 V. Antes de trocar a bateria, desconecte o registrador de dados do PC.

- **Observação:** quando o VB300 está conectado à entrada USB, sua bateria perde a carga a uma taxa maior que a normal. Para preservar a vida útil da bateria, não deixe o VB300 conectado à entrada USB por muito tempo.
	- 1. Remova os dois parafusos Phillips, identificados com as duas setas menores no diagrama abaixo.
	- 2. Deslize a tampa do compartimento da bateria na direção da seta maior.
	- 3. Troque a bateria por uma do mesmo tipo (3,6 V de lítio, ½ AA).
	- 4. Feche o compartimento da bateria e aperte os dois parafusos.

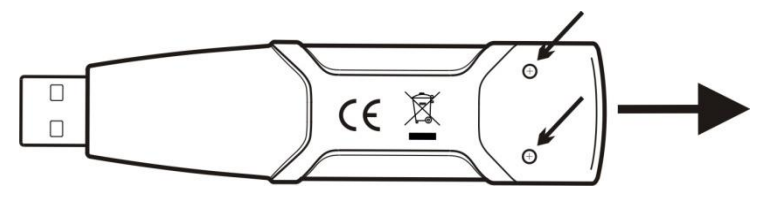

**AVISO:** manuseie com cuidado as baterias de lítio, e observe os avisos na superfície da bateria. Elimine-as de acordo com o regulamento local.

### *Garantia de dois anos*

*Teledyne FLIR LLC garante que esse instrumento da marca Extech está isento de defeitos em peças e mão-de-obra por dois anos a partir da data de envio (uma garantia limitada de seis meses é aplicável aos sensores e cabos). Para visualizar o texto completo da garantia, visite [http://www.extech.com/support/warranties.](http://www.extech.com/support/warranties)*

### *Serviços de Calibração e Reparos*

**A Teledyne FLIR LLC oferece serviços de calibração e reparo** para os produtos da marca Extech que vendemos. Oferecemos calibração rastreável NIST para a maioria de nossos produtos. Entre em contato conosco para obter informações sobre disponibilidade de calibração e reparo, consulte as informações de contato abaixo. Devem ser realizadas calibrações anuais para examinar o desempenho e a precisão do medidor. As especificações do produto estão sujeitas a alterações sem aviso prévio. Por favor, visite nosso site para obter as informações mais atualizadas sobre o produto: [www.extech.com.](http://www.extech.com/)

### *Contate o Suporte ao Cliente*

**Lista telefônica de suporte ao cliente:** <https://support.flir.com/contact> **E-mail para Calibração, Reparos e Retornos**[: repair@extech.com](mailto:repair@extech.com) **Suporte técnico**: [https://support.flir.com](https://support.flir.com/)

#### **Copyright** © **2021 Teledyne FLIR LLC**

Todos os direitos reservados incluindo direito de reprodução por inteiro ou em partes em qualquer forma **[www.extech.com](http://www.extech.com/)**